# Tech Note 985 Adding IIS Handler Mappings: AFWeb and Related Reports

All Tech Notes, Tech Alerts and KBCD documents and software are provided "as is" without warranty of any kind. See the Terms of Use for more information.

Topic#: 002812 Created: October 2013

### Introduction

This *Tech Note* is part of a series of Diagnostic Tech Notes focused on IIS Handler Mapping issues. See the **References section** at the end of this *Tech Note* for links.

### **Application Versions**

- Wonderware Information Server 2012 R2 (5.x)
- Windows 2008 R2 Server
- Windows 2008 SP2

### Problem

Opening the AFWeb and/or AFWeb Reports from the WIS Administration tab fails.

#### Cause

Wonderware Support has discovered a problem with some machines using IIS 7.x: There are some missing Handler Mappings to .NET Framework 4.0.

**Note:** This issue happens only on WIS 5.0 (System Platform 2012 R2). In WIS 5.0, the **AFWebPool** uses the .NET Framework Version 4.0.

| Internet Information Services                                                                                                    | (IIS) Manager                          |                    |              |                       |                                            |              |
|----------------------------------------------------------------------------------------------------|----------------------------------------|--------------------|--------------|-----------------------|--------------------------------------------|--------------|
| CO CO CO KEVINBASE200                                                                                                    | 8V1 Application Pools                  |                    |              |                       |                                            |              |
| File View Help                                                                                                    |                                        |                    |              |                       |                                            |              |
| Connections       Application Pools         Image Start Page       Image KEVINBASE2008V1 (KEVINBASE         Image Application Pools       This page lets you view and manage the list of application pools on the server. App processes, contain one or more applications, and provide isolation among different |                                        |                    |              |                       | e associated with worker                   |              |
|                                                                                                    | Filter:                                | - 8                | Go 👻 😽 Show  | All Group by: No      | Grouping                                   | -            |
|                                                                                                    | Name 🔺                                 | Status             | .NET Frame   | Managed Pipeli        | Identity                                   | Applications |
|                                                                                                    | AFWebPool                              | Started            | v4.0         | Classic               | LocalSystem                                | 1            |
|                                                                                                    | ASP.NET V4.0                           | Started            | V4.0         | Integrated            | ApplicationPoolIden                        | 0            |
|                                                                                                    |                                        |                    |              |                       |                                            |              |
|                                                                                                    | ASP.NET v4.0 Cl                        | Started            | v4.0         | Classic               | ApplicationPoolIden                        | 0            |
|                                                                                                    | @ ASP.NET v4.0 Cl<br>@ ASP.NET v4.0 De |                    | v4.0<br>v4.0 | Classic<br>Integrated | ApplicationPoolIden<br>ApplicationPoolIden |              |
|                                                                                                    |                                        |                    |              |                       |                                            | 1            |
|                                                                                                    | ASP.NET v4.0 De                        | Started            | v4.0         | Integrated            | ApplicationPoolIden                        | 1<br>1       |
|                                                                                                    | ASP.NET v4.0 De                        | Started<br>Started | v4.0<br>v2.0 | Integrated<br>Classic | ApplicationPoolIden<br>ApplicationPoolIden | 1<br>1       |

FIGURE 1: SV APPLICATION POOL USING .NET VERSION 4.0

Browsing Trend from the ActiveFactory/Reports section of portal fails (Figure 2 below).

| Wonderware Info                                                   | ormation Server                                             |                                           |                                                                                |
|-------------------------------------------------------------------|-------------------------------------------------------------|-------------------------------------------|--------------------------------------------------------------------------------|
| Launch Pad X                                                      | [rend                                                       |                                           |                                                                                |
| System V                                                          | Server Error in Application "DEF                            | AULT WEB SITE/A                           | FWFB"                                                                          |
| * Administration                                                  | server error in Application ser                             |                                           |                                                                                |
| * Process Graphics                                                |                                                             |                                           |                                                                                |
| + Factory Alarms                                                  |                                                             |                                           |                                                                                |
| * Custom Links                                                    | Error Summary                                               |                                           |                                                                                |
| * Table Weaver                                                    |                                                             |                                           |                                                                                |
| * ArchestrA Graphics                                              | HTTP Error 404.17 - Not Found                               |                                           |                                                                                |
| <ul> <li>ActiveFactory</li> <li>Reports</li> <li>Trend</li> </ul> | The requested content appears to be script                  | and will not be served b                  | y the static file handler.                                                     |
| Query<br>Help                                                     | Detailed Error Information                                  |                                           |                                                                                |
| Select InSQL                                                      | Module StaticFileModule                                     |                                           | http://kevinbase2008v1:80/AFWeb/Trend.aspx?SV=true                             |
|                                                                   | Notification ExecuteRequestHandler                          |                                           | C:\inetpub\wwwroot\afweb\Trend.aspx                                            |
| <ul> <li>Reports</li> <li>Alarms</li> </ul>                       | Handler StaticFile                                          | Logon Method                              |                                                                                |
| Alarms History Report                                             | Error Code 0x80070032                                       | Logon User                                | Anonymous                                                                      |
| <ul> <li>Historian</li> <li>Group Period</li> </ul>               | Most likely causes:                                         |                                           |                                                                                |
| Historian Model                                                   | ,                                                           |                                           |                                                                                |
| OverView                                                          | • The request matched a wildcard mime map. The request is m | napped to the static file handler. If the | re were different pre-conditions, the request will map to a different handler. |

FIGURE 2: HTTP ERROR FOR DATA SOURCE MANAGER

The Problem also occurs when browsing ActiveFactory/Reports from the portal (Figure 3 below).

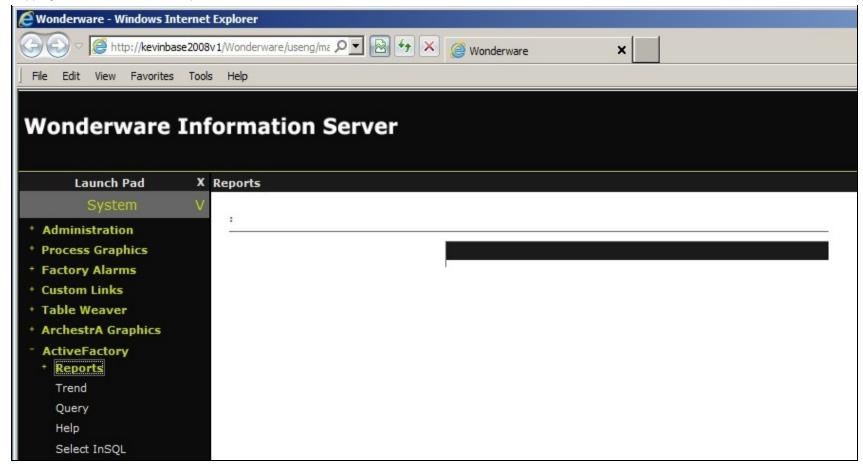

FIGURE 3: HTTP ERROR FOR REPORT MANAGER

Browsing Query from ActiveFactory section of portal (Figure 4 below).

| the body of                                                        |                                                                                                    |                                        |                                                                                |
|--------------------------------------------------------------------|----------------------------------------------------------------------------------------------------|----------------------------------------|--------------------------------------------------------------------------------|
|                                                                    | Query                                                                                                    |                                        |                                                                                |
| System V                                                           | Server Error in Application "DEFAL                                                                              | JLT WEB SITE/A                         | \FWEB"                                                                         |
| * Administration                                                   | ••                                                                                                    |                                        |                                                                                |
| * Process Graphics                                                 |                                                                                                    |                                        |                                                                                |
| * Factory Alarms                                                   |                                                                                                    |                                        |                                                                                |
| * Custom Links                                                     | Error Summary                                                                                                   |                                        |                                                                                |
| * Table Weaver                                                     |                                                                                                    |                                        |                                                                                |
| * ArchestrA Graphics                                               | HTTP Error 404.17 - Not Found                                                                                   |                                        |                                                                                |
| <ul> <li>ActiveFactory</li> <li>* Reports</li> </ul>               | The requested content appears to be script an                                                                   | d will not be served b                 | y the static file handler.                                                     |
| Trend<br>Query<br>Help                                             | Detailed Error Information                                                                                      |                                        |                                                                                |
| Select InSQL                                                       | Module StaticFileModule                                                                                         |                                        | http://kevinbase2008v1:80/AFWeb/Query.aspx?SV=true                             |
|                                                                    | Notification ExecuteRequestHandler                                                                              |                                        | C:\inetpub\wwwroot\afweb\Query.aspx                                            |
| <ul> <li>Reports</li> <li>Alarms</li> </ul>                        | Handler StaticFile                                                                                              | Logon Method                           | -                                                                              |
| Alarms History Report                                              | Error Code 0x80070032                                                                                           | Logon User                             | KEVINBASE2008V1\administrator                                                  |
| <ul> <li>Historian<br/>Group Period<br/>Historian Model</li> </ul> | <ul> <li>Most likely causes:</li> <li>The request matched a wildcard mime map. The request is mapped</li> </ul> | ed to the static file handler. If ther | re were different pre-conditions, the request will map to a different handler. |
| OverView                                                           |                                                                                                    |                                        |                                                                                |

FIGURE 4: ACTIVEFACTORY QUERY REPORT FAILS

Browsing ActiveFactory/Reports/Select INSQL section fails (Figure 5 below).

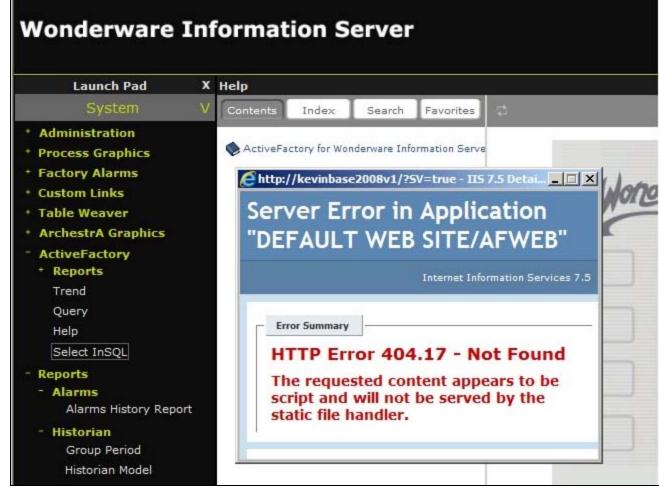

FIGURE 5: SELECT INSQL REPORT FAILS

Browsing Selected INSQL Content unit in the Table Weaver section fails (Figure 6 below).

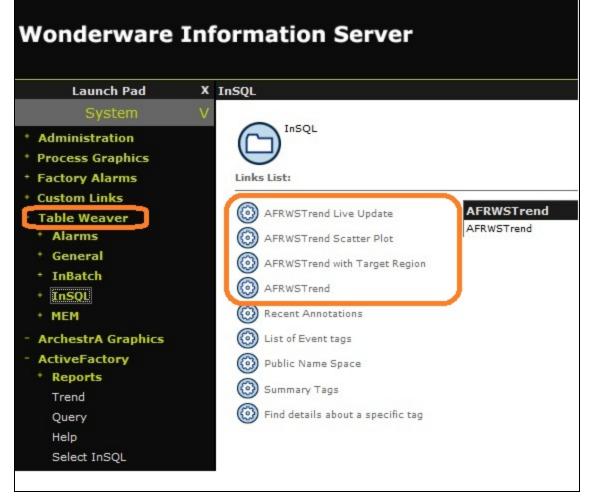

FIGURE 6: BROWSING TABLE WEAVER FAILS

### Solution

- 1. On the WIS Server, click Start/Run and type Inetmgr.
- 2. Highlight the **AFWeb** virtual directory
- 3. Double-click Handler Mappings in the right pane.
- 4. Right-click any blank area and click Add Script Map (Figure 7 below).

| Internet Information Services (IIS)                                                                                                    | Manager                                                                                                    |                                                                  |                                                     |  |  |  |
|----------------------------------------------------------------------------------------------------|----------------------------------------------------------------------------------------------------|------------------------------------------------------------------|-----------------------------------------------------|--|--|--|
|                                                                                                    | ► Sites ► Default Web Site ► AFWeb ►                                                                                                    |                                                                  |                                                     |  |  |  |
| File View Help                                                                                                    |                                                                                                    |                                                                  |                                                     |  |  |  |
| Connections                                                                                                    | Use this feature to specify the resources, such as DLLs and managed code, that handle responses for specific request types              |                                                                  |                                                     |  |  |  |
| Application Pools                                                                                                    | Group by: State -                                                                                                    |                                                                  |                                                     |  |  |  |
| <ul> <li>information</li> <li>information</li> <li< td=""><td>Name 🔻</td><td>Path</td><td>State</td></li<></ul> | Name 🔻                                                                                                    | Path                                                             | State                                               |  |  |  |
|                                                                                                    | Disabled<br>ISAPI-dll<br>Enabled                                                                                                    | *.dll                                                            | Disabled                                            |  |  |  |
|                                                                                                    | xoml-ISAPI-4.0_64bit<br>xoml-ISAPI-4.0_32bit<br>xamlx-ISAPI-4.0_64bit<br>xamlx-ISAPI-4.0_32bit<br>WebServiceHandlerFactory-ISAPI-2.0-64 | *.xoml Add Script Map Add Wildcard Script Map Add Module Mapping | Enabled<br>Enabled<br>Enabled<br>Enabled<br>Enabled |  |  |  |

FIGURE 7: ADD SCRIPT MAP

- 5. Type the following information (Figure 8 below):
  - Request Path = \*.aspx
  - Executable = %windir%\Microsoft.NET\Framework\v4.0.30319\aspnet\_isapi.dll
  - Name = PageHandlerFactory-ISAPI-4.0\_32bit
- 6. Click OK.

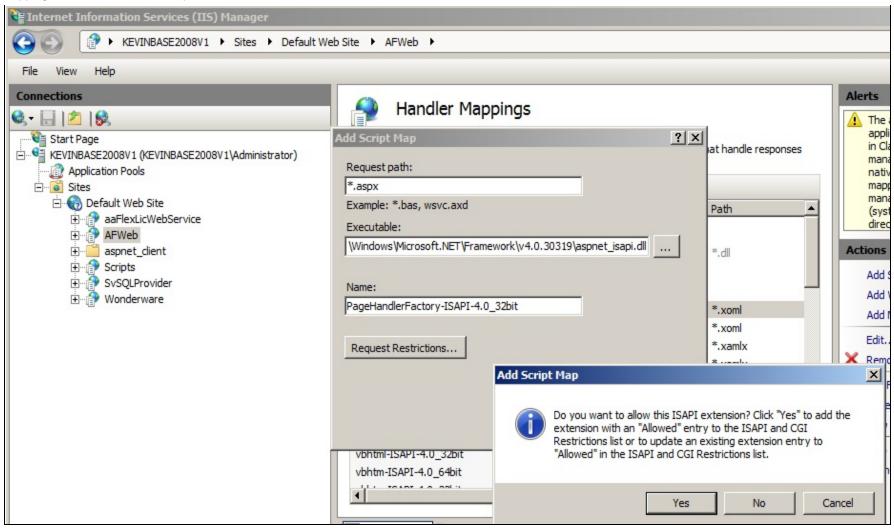

FIGURE 8: ADD PAGEHANDLERFACTORY MAPPING

7. Click Yes.

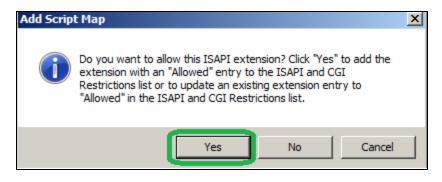

FIGURE 9: ADD THE ISAPI EXTENSION

- 8. Repeat steps 1-7 above with the following information for Step 5 (Figure 10 below).
  - Requested Path = \*.aspx
  - Executable = %windir%\Microsoft.NET\Framework64\v4.0.30319\aspnet\_isapi.dll
  - Name = PageHandlerFactory-ISAPI-4.0\_64bit

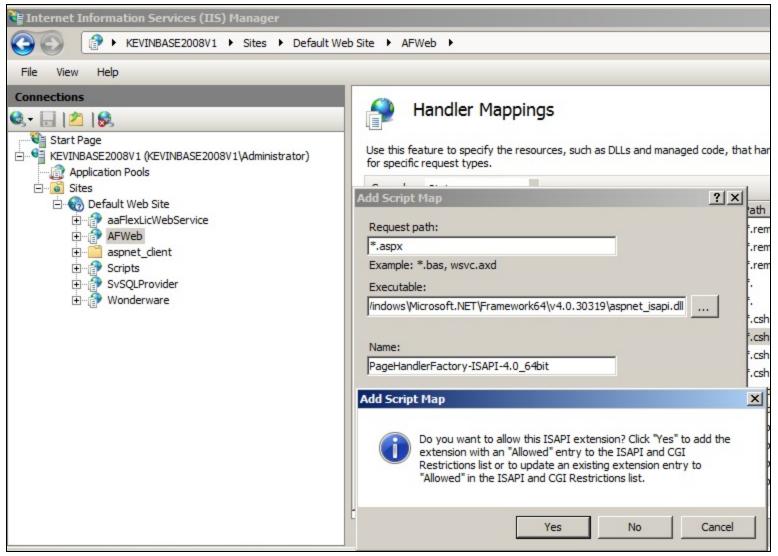

FIGURE 10: PAGEHANDLERFACTORY MAPPING

- 9. Repeat steps 1-7 above with the following information for Step 5 (Figure 11 below).
  - Requested Path = \*.axd
  - Executable = c:\Windows\Microsoft.NET\Framework\v4.0.30319\aspnet\_isapi.dll

file:///C|/inetpub/wwwroot/t002812/t002812.htm[11/8/2013 9:35:41 AM]

• Name = AXD-ISAPI-4.0\_32bit

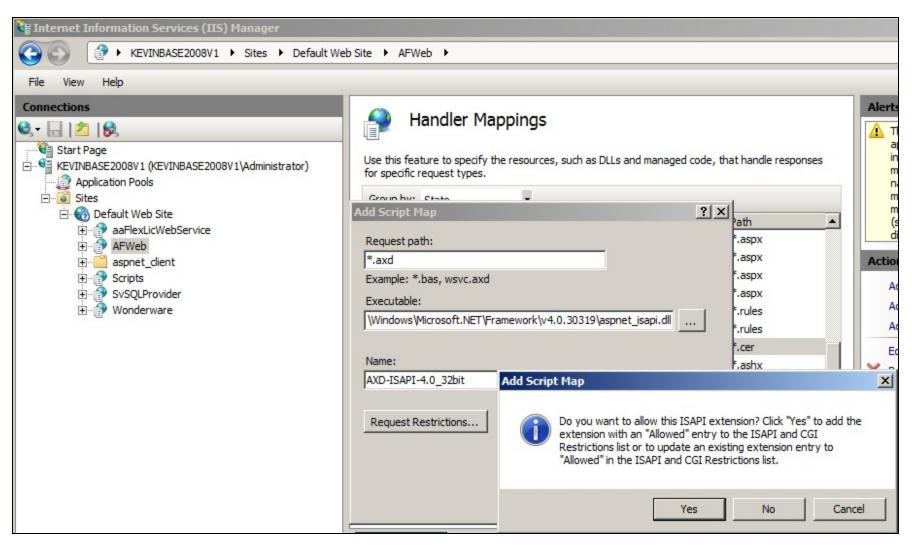

#### FIGURE 11: AXD-ISAPI MAPPING

- 10. Repeat steps 1-7 above with the following Information for Step 5 (Figure 12 below).
  - Requested Path = \*.axd
  - Executable = C:\Windows\Microsoft.NET\Framework64\v4.0.30319\aspnet\_isapi.dll
  - Name = AXD-ISAPI-4.0\_64bit

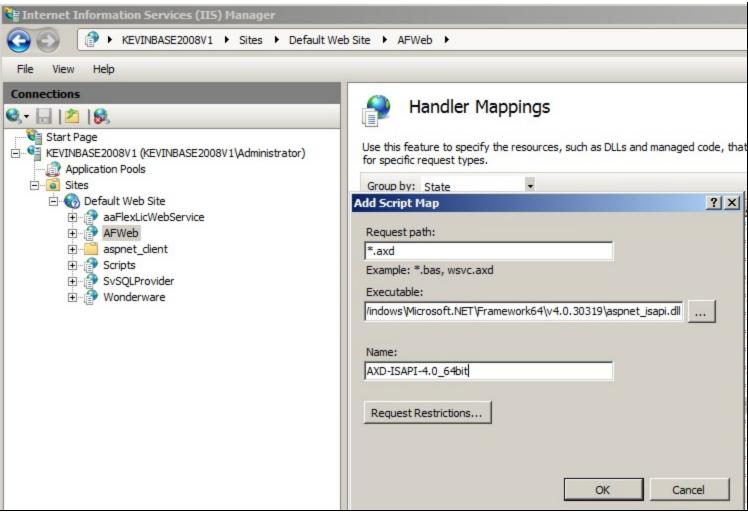

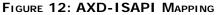

11. Clicking ActiveFactory/Reports should now appear correctly (Figure 13 below):

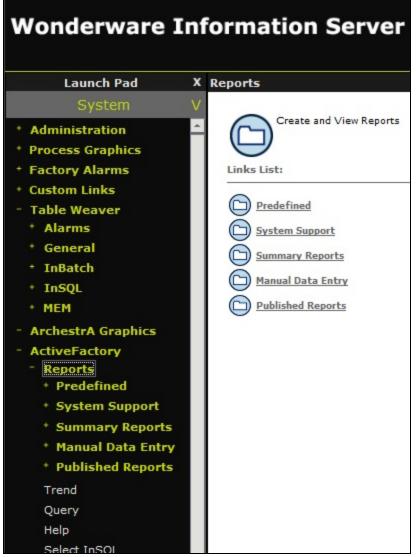

FIGURE 13: ACTIVEFACTORY/REPORTS

12. Clicking ActiveFactory/Reports/Trend should now appear correctly (Figure 14 below):

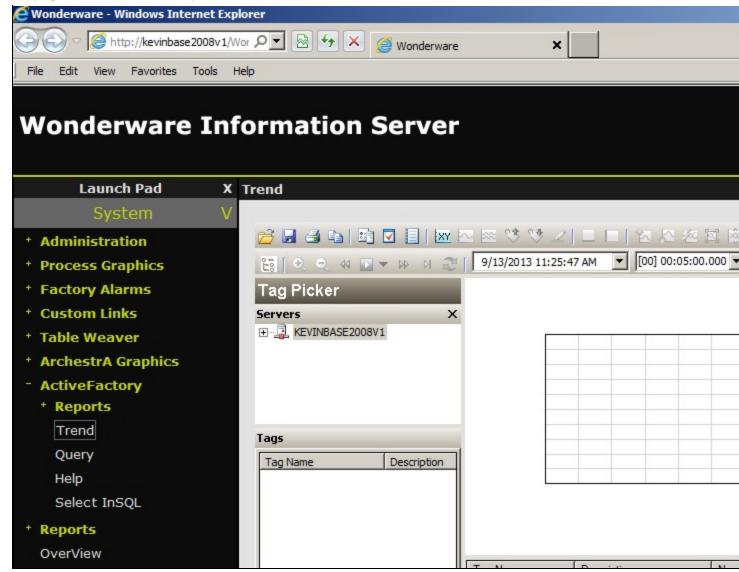

FIGURE 14: ACTIVEFACTORY/REPORTS

13. Clicking ActiveFactory/Reports/Select InSQL should now appear correctly (Figure 15 below):

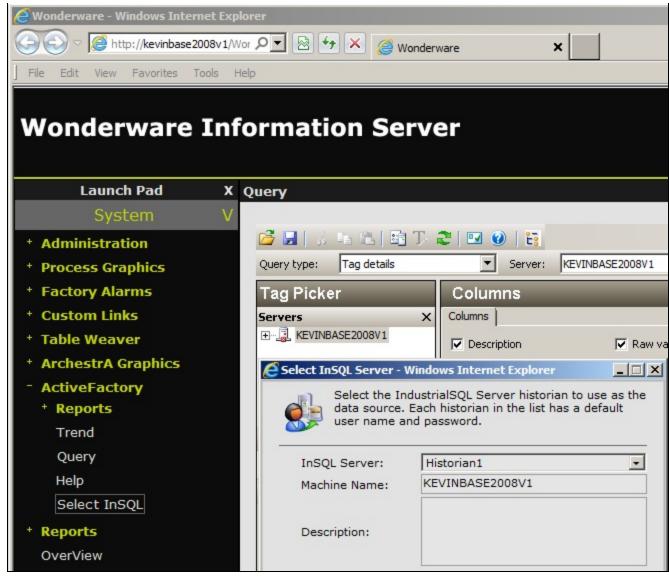

FIGURE 15: ACTIVEFACTORY/REPORTS/SELECT INSQL

14. Clicking Table Weaver/InSQL/AFRWSTrend reports should now appear correctly (Figure 16 below):

| Wonderware Information Server |   |                                               |  |  |
|-------------------------------|---|-----------------------------------------------|--|--|
|                               |   |                                               |  |  |
| Launch Pad                    | x | AFRWSTrend Live Update                        |  |  |
| System                        | V |                                               |  |  |
| Process Graphics              | * | 📸 🖬 🗃 🖬 🖬 🖬 🔚 🔤 🔤 🗠 🐃 🞌 之 💷 🖂 😫               |  |  |
| Factory Alarms                |   | 🔚 🔍 🔍 🝕 💽 🔻 🕪 🕅 🌊   9/13/2013 11:30:28 AM 💌 [ |  |  |
| Custom Links                  |   | Tag Picker                                    |  |  |
| Table Weaver                  |   | Servers X                                     |  |  |
| + Alarms                      |   | Emerica KEVINBASE2008V1                       |  |  |
| + General                     |   |                                               |  |  |
| + InBatch                     |   |                                               |  |  |
| <sup>-</sup> InSQL            |   |                                               |  |  |
| AFRWSTrend Live Update        |   | Tags                                          |  |  |
| AFRWSTrend Scatter Plot       |   | Tag Name Description                          |  |  |
| AFRWSTrend with Target        |   |                                               |  |  |
| AFRWSTrend                    |   |                                               |  |  |
| Recent Annotations            |   |                                               |  |  |
| List of Event tags            |   | Tag Name Description                          |  |  |

FIGURE 16: TREND REPORTS

### References

Click the following links to view other Handler Mapping Tech Notes:

- Tech Note 984 Adding IIS Handler Mappings: Checklist
- Tech Note 986 Adding IIS Handler Mappings: ArchestrA Reports

K. Nourbakhsh, E. Xu

Tech Notes are published occasionally by Wonderware Technical Support. Publisher: Invensys Systems, Inc., 26561 Rancho Parkway South, Lake Forest, CA 92630. There is also technical information on our software products at Wonderware Technical Support.

For technical support questions, send an e-mail to wwsupport@invensys.com.

## Back to top

© 2013 Invensys Systems, Inc. All rights reserved. No part of the material protected by this copyright may be reproduced or utilized in any form or by any means, electronic or mechanical, including photocopying, recording, broadcasting, or by any information storage and retrieval system, without permission in writing from Invensys Systems, Inc. Terms of Use.